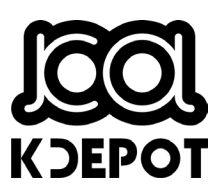

標準款行車記錄器 使用說明書

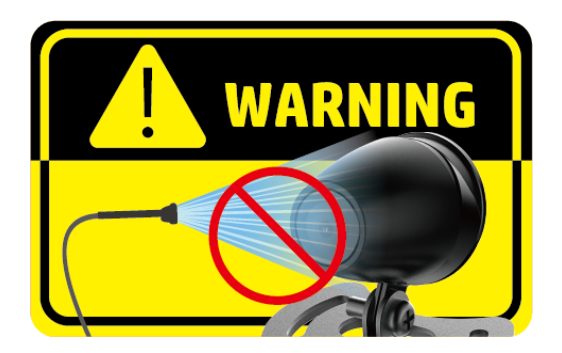

# 本產品具備防水設計**,** 但嚴禁使用高壓水槍沖洗產品**,** 若因此導致產品故障**,** 不在保修範圍內**!**

#### **NCC** 警語

取得審驗證明之低功率射頻器材,非經核准,公司、商號或使用者均不得擅自 變更頻率、加大功率或變更原設計之特性及功能。

低功率射頻器材之使用不得影響飛航安全及干擾合法通信;經發現有干擾現象 時,應立即停用,並改善至無干擾時方得繼續使用。

前述合法通信,指依電信管理法規定作業之無線電通信。

低功率射頻器材須忍受合法通信或工業、科學及醫療用電波輻射性電機設備之 干擾。

本產品內含發射器芯片:RTL8188FTV

### **If** CCAM21LP0182T6

#### 安裝須知

- 1. 線材及主機安裝位置請遠離高壓點火線圈。
- 2. 線材及端口佈線時切勿嚴重彎折。
- 3. 不要用手指碰觸鏡頭。手指上的油垢可能會留在鏡頭上,導致影片或照 片不清楚。請定期清潔鏡頭。
- 4. 本設備僅適用產品隨附之電源連接器,請勿使用其他廠牌以免設備燒毀。
- 5. 建議經由專業安裝廠安裝佈線。

#### 安全注意事項

- 使用者須遵守當地法律並以行車安全為優先考量,請勿於行車中操作本 設備。
- 使用設備前請先確認時區、日期與時間已設定完成。
- ◆ 本設備內建的韌體功能僅供使用者參考,道路駕駛請依實際路況作判斷。
- ◆ 本設備顯示之時速和方位等數值會因外在環境因素影響而有所誤差,僅 供使用者參考。
- 本產品僅供使用於非商業用途,適用法律允許的最大限度內。本公司對 於使用本產品所造成的損失不承擔任何責任。
- ◆ Wi-Fi 訊號無法穿透建築物,訊號距離上限為 5 公尺。
- ◆ Wi-Fi 運作規道表: Ch1~Ch13.
- ◆ 本產品運用無線資料通訊,可能會干擾鄰近的裝置,或受臨近裝置所干 擾。
- ◆ 請勿在微波爐附近任何會產生磁波及無線雷干擾之處使用本產品。
- ◆ 在特定環境下無線電波效果接收可能較差。
- ◆ 請注意若有其他裝置也使用本產品所使用的 2.4GHZ 頻段,則兩者的處 理速度皆有可能變慢。
- ◆ 本產品存使用時會略微變熱,純屬正常現象不代表故障。
- 不正確地使用本產品或操作不當導致設備或配件損壞,您的保固將會無 效。
- ◆ 本產品的射頻可能干擾其他雷子設備發出的射頻,產生負面影響並造成 故障狀況。無線發射器和電路亦可能會干擾到其他電子設備,因此請導 守下列注意事項:
	- 飛機:當您搭乘飛機時,禁止使用無線發射器,請您關閉本產品的 Wi-Fi 功能。
	- 車輛:本產品發出的射頻可能會影響機動車輛中的電子系統,請您 與該機動車的製造商或代理商洽詢車輛的問題。
	- 心律調節器:為避免對心律調節器造成潛在性的干擾,配戴心律調 節器的人士應注意裝置啟用時,本產品與心律調節器之間的距離應 保持在 15 公分 (6 英寸) 以上,並且請勿將本產品置於胸前口袋。 若懷疑發生干擾現象時,請立即將本產品電源關閉。
	- 醫療裝置:若您使用任何個人醫療裝置,請詢問裝置製造商或醫生, 確認您的裝置是否可充分屏蔽本產品發出的射頻。
	- 醫療機構:醫院和醫療機構可能使用對外部射頻能量敏感的設備, 當醫療人員或張貼的標誌指示您關閉會干擾射頻的設備時,請遵守 指示。
	- 爆破區域與張貼告示的場所:若要避免干擾爆破作業,請在 "爆破 區域" 或標示 "關閉雙向無線電" 的區域裡,遵守所有的標誌與指示 關閉會干擾射頻的設備。

#### 開始使用本產品視為同意以上聲明事項。

### **1.1**產品概要 **1.1.1** 主機

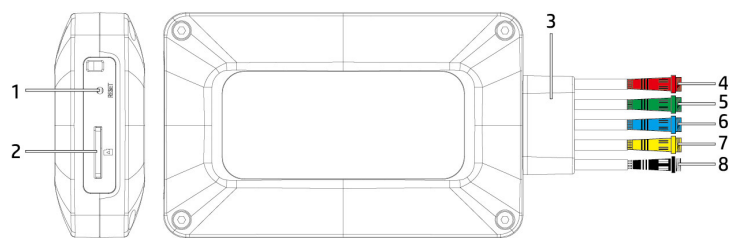

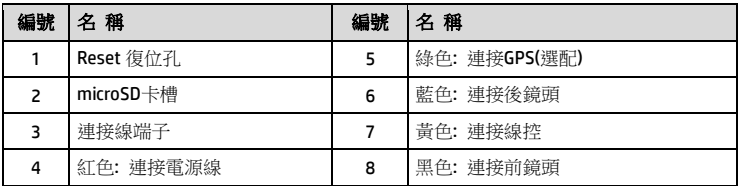

#### **1.1.2** 線控

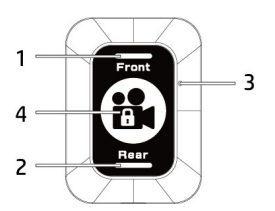

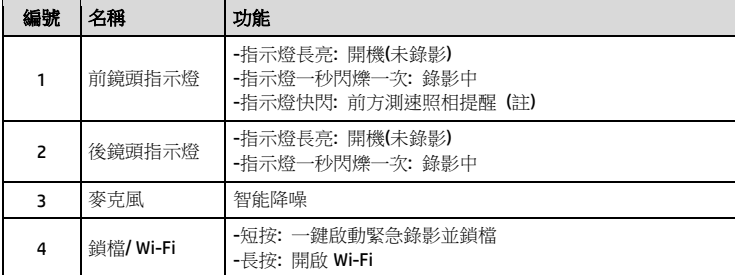

### **1.2**使用儲存媒體

#### **1.2.1** 插入記憶卡

將記憶卡之金色接腳面朝前,以及主機銘版面朝上,如圖示插入記憶卡。

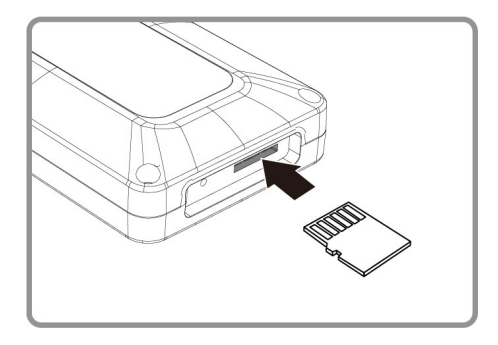

#### **1.2.2** 取出記憶卡

若主機在開機狀態請先關閉電源,並等待主機完成關機程式後再取出記憶卡。

註:

1. 主機在開機狀態時,不要取出或插入記憶卡,以免損壞記憶卡。

- 2. 限使用 microSD 速度等級V30以上,且內存容量 16GB 以上的 micro SD 卡(最高支持 128GB)。
- 3. 使用前請先使用Go Moto app同步時間及格式化 micro SD 卡。
- 4. 請定期同步時間及格式化記憶卡(建議一個月一次)

### **1.3**安裝

以下安裝可供參考, 建議由專業人士進行安裝。

#### **1.3.1** 主機連接配件及電源線

按端子顏色將配件及電源線與主機連接。 (綠色連接GPS為選配, 下圖連接示意僅供參考)

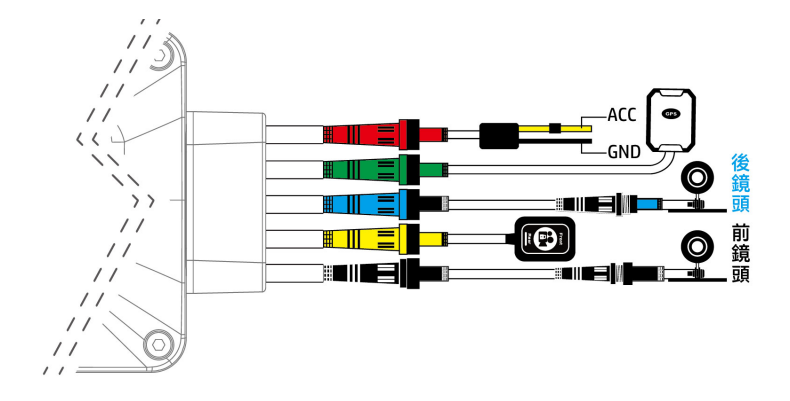

### **1.3.2** 安裝位置

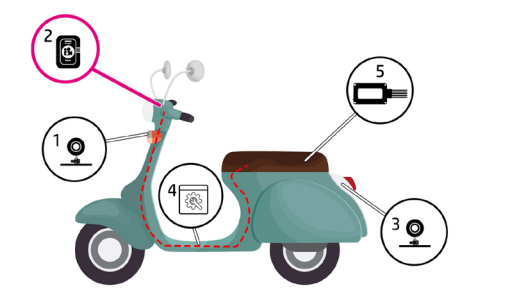

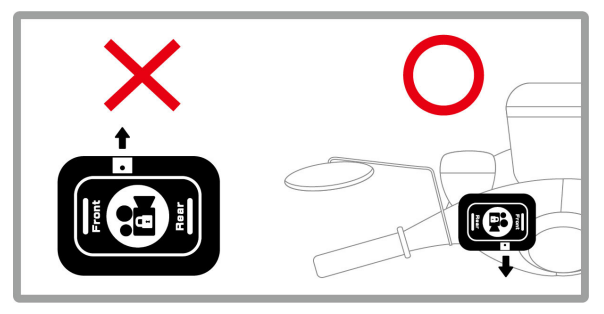

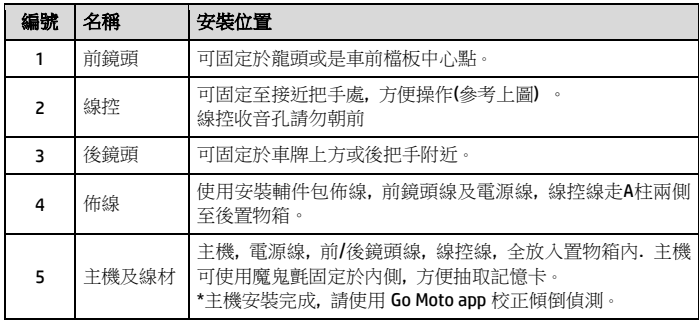

#### **1.3.3** 安裝電源線

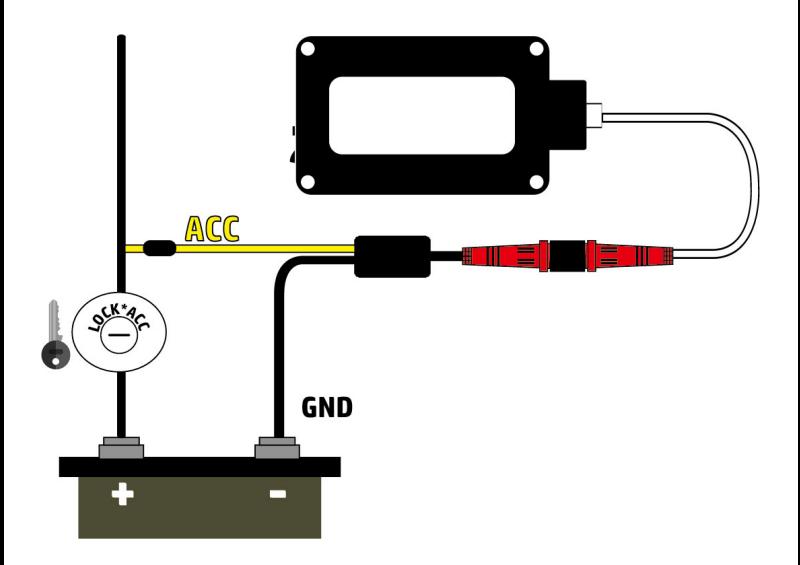

#### **1.3.4** 調整與校正

安裝完成, 請使用Go Moto app同步手機時間, 設定時區, 調整前後鏡頭的視角, 並且校正主機的傾倒偵測。詳閱 2.設定。

# **2** 設定

## **2.1**下載應用程式

初次使用請先使用手機下載並安裝 [**Go Moto** ] 應用程式。

- 1. 從網路 Google Play 或 App Store 下載 **Go Moto** 應用程式。
- 2. 完成安裝。

應用程式的介面和功能可能會因應用程式版本的不同而改變,詳 情請參訪 **Google Play** 或 **APP Store** 的更新。

Go Mot

### **2.2 Wi-Fi** 連線

- 1. 長按線控3秒可開啟Wi-Fi。
- 2. 使用手機Wi-Fi功能, 搜尋m500 123456(後六碼為隨機碼), 點選確認之後, 輸入密碼**12345678**, 開始連結m500主機。
- 3. 使用手機已下載的app Go Moto開始設定或是操作其他功能。

註:

1. 主機開啟電源三分鐘內Wi-Fi是開啟的, 如果您沒有使用[Go Moto], 則三分鐘後主機會自動關閉Wi-Fi. 若 要再次開啟, 可長按線控3秒。

2. 行動裝置與記錄器連線需在 5 公尺以内,並且沒有建築物阻隔。

3. [Go Moto ] 應用程式的語言將與您的行動裝置一致,非內建語言則為預設。

**2.3**使用應用程式

人喜好進行設定或操作。

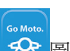

觸碰行動裝置的 Go Moto <mark>4 个</mark>圖示,開啟應用程式,出現主畫面後,可依個

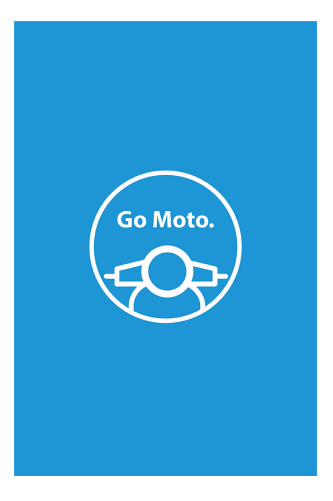

#### **2.3.1** 相機預覽**/**翻轉畫面**,** 錄影及拍照

您可以使用此功能預覽及翻轉行車記錄器的畫面,啟動錄影或是拍照。

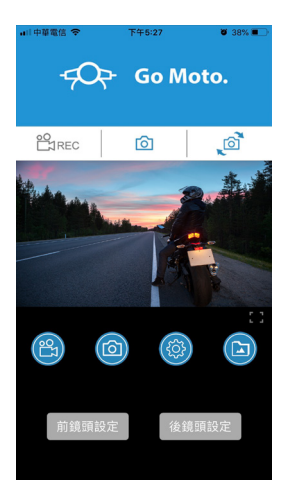

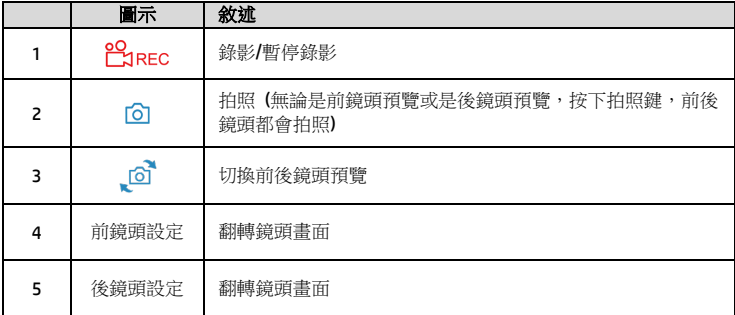

#### **2.3.2** 檔案播放**,** 刪除及下載

您可以使用此功能播放或刪除行車記錄器拍攝的照片與影片,或是下載其照片 與影片到您的行動裝置。

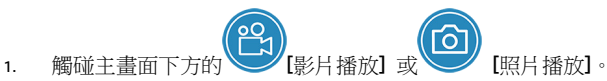

- 2. 行動裝置螢幕會顯示行車記錄器儲存的檔案清單。行車記錄器將暫停錄 影數秒,直到行動裝置讀取完記錄器內儲存的檔案。
- 3. 直接點選該影片或是照片,進行播放。
- 4. 若要刪除或下載,觸碰畫面右上方的"選取" ,點選所需的影片或是照片, 再點選下方圖標執行刪除或下載檔案。

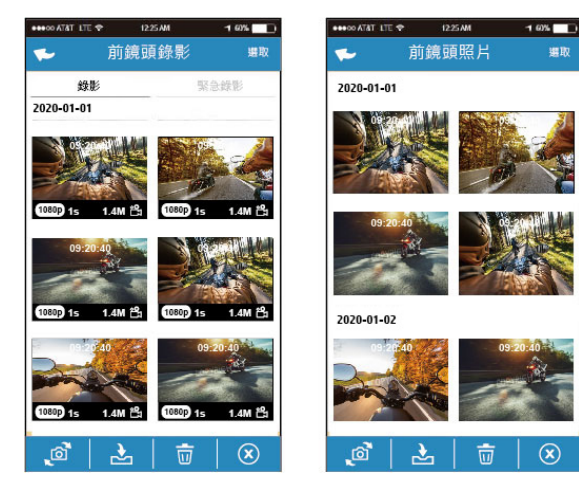

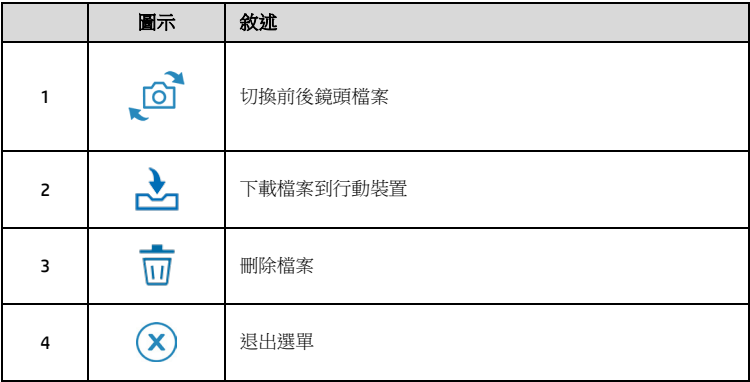

註:

- 1. 若播放影片時,無法播放聲音,請檢查目錄設定是否開啟錄音功能,若已開啟錄音功能,表示該行動 裝置不支援影音解碼並非檔案問題。如欲觀賞完整的影音,請將檔案下載至您的行動裝置,並為行動 裝置安裝其它的影音應用程式,如VLC ......等,以播放下載的影片。
- 2. 刪除的檔案不能回復。刪除前請確保檔案留有備份。
- 3. 同時使用前後鏡頭拍照或綠影,所儲存的檔案,無論您只刪除前鏡頭檔案或是只刪除後鏡頭檔案,兩個 前後鏡頭的檔案都會同時被刪除。
- 4. 下載的照片和影片會儲存在您的行動裝置的相簿,同時產生一個"Go Moto"的資料夾, 您可以在該資料夾 瀏覽檔案。

#### **2.3.3** 手機相簿

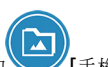

- 1. 觸碰主書面下方的 |手機相簿]。
- 2. 點選欲播放的影片或是照片執行播放。

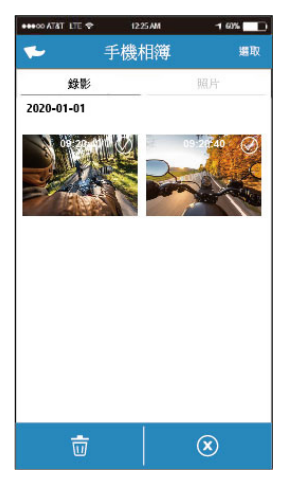

3. 下載的照片和影片會儲存在您的行動裝置的相簿,同時產生一個"Go Moto" 的資料夾,您可以在該資料夾瀏覽檔案。若要刪除該檔案,可在您行動裝 置的相簿內刪除。

#### 註:

1. 刪除的檔案不能回復。刪除前請確保檔案留有備份。

2. 若下載至行動裝置的影片檔案播放時沒有影音,表示該行動裝置不支援影音解碼並非檔案 問題。建議您可以為行動裝置安裝其它的影音應用程式,如VLC……等,以播放下載的影片。

#### **2.3.4** 相機設定

您可以使用此功能設定行車記錄器。

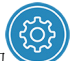

1. 觸碰主畫面下方的 [相機設定]。

2. 可用選單如表,請依個人需求或喜好進行設定。

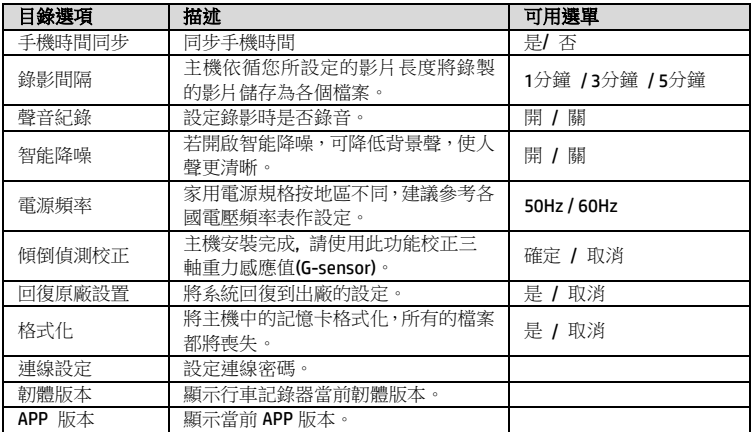

# **3** 規格

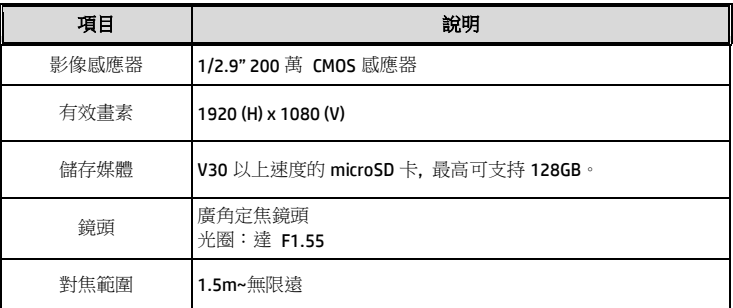

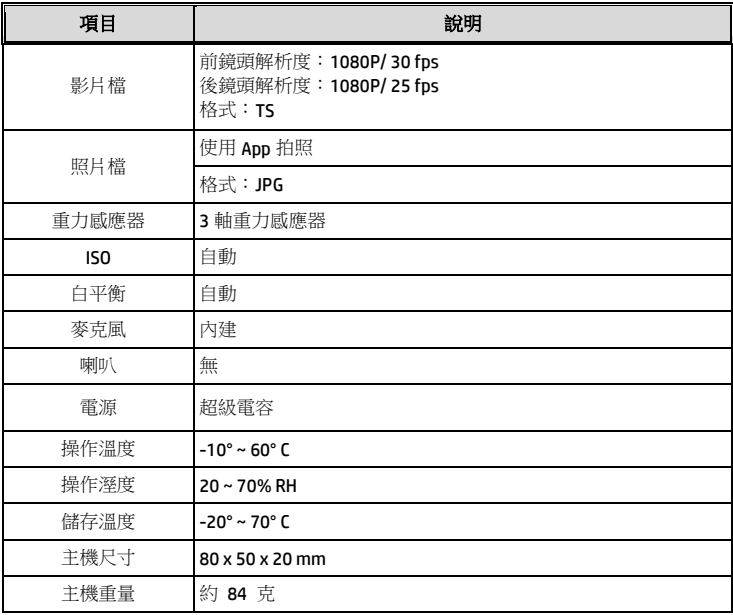

#### 內建 IEEE 802.11g/n(HT20) Wi-Fi芯片: RTL8188FTV

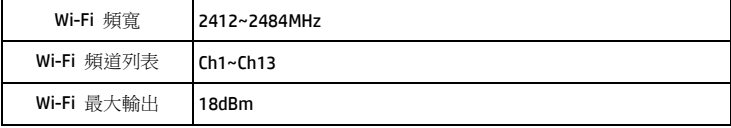